## Start

From the core link, you will be taken to an iLab log-in page. Click the Register link in the upper right-hand corner, then select the option to Register for an iLab account.

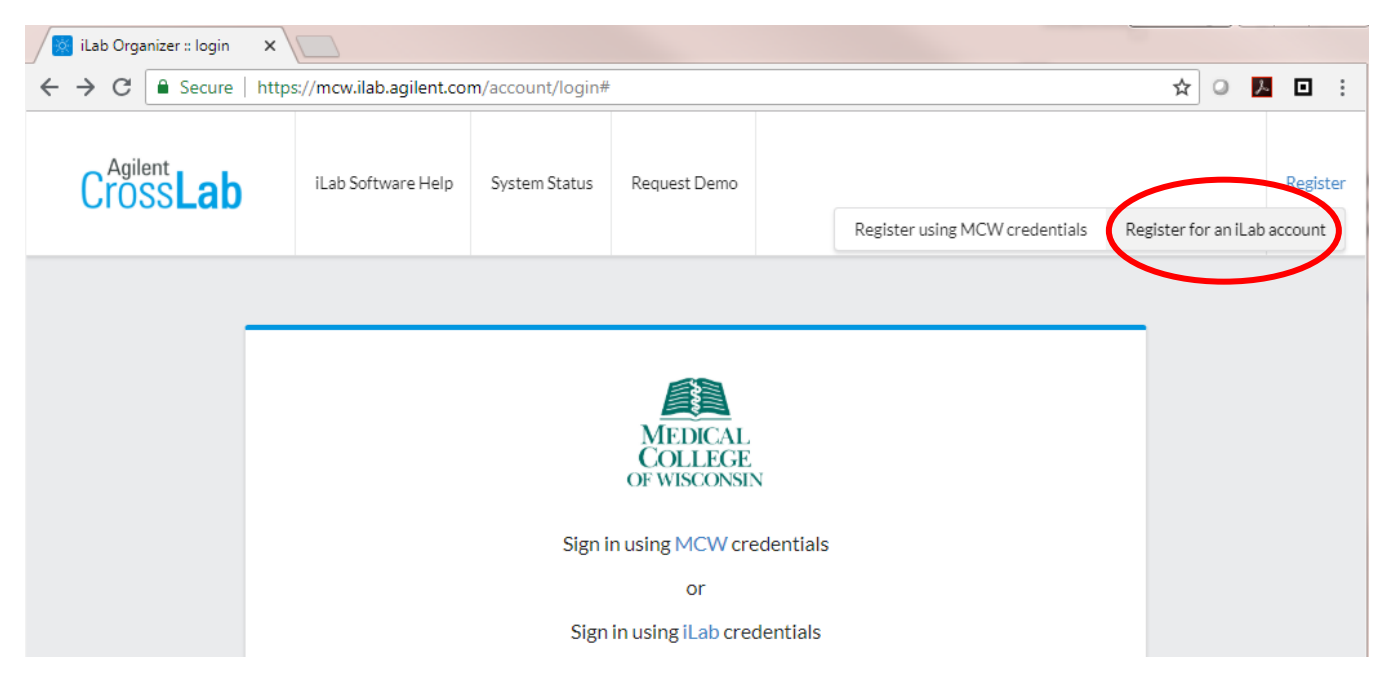

Enter your e-mail address, verify the CAPTCHA requirement and agree to iLab's privacy and security policies.

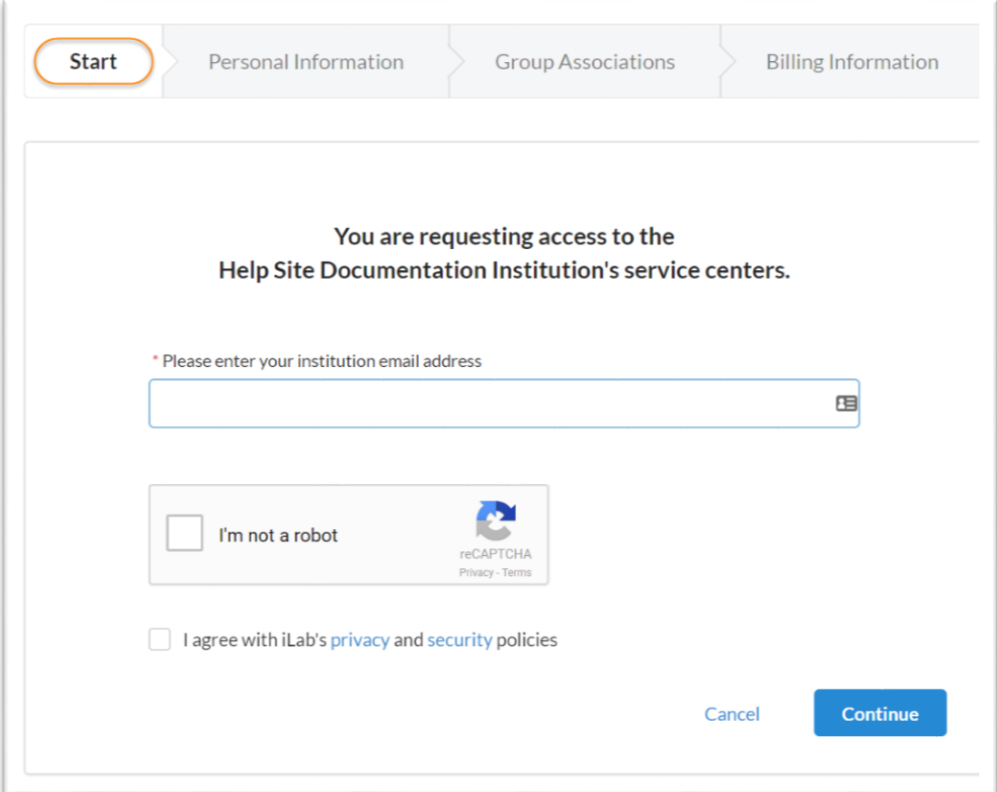

## Personal Information

The second step of the process requires you to complete your personal information. The institution field may be pre-populated based on the e-mail address, otherwise begin typing to find your institution. If your institution is not listed, you may submit a request to create it by typing the name and selecting the (create new) option.

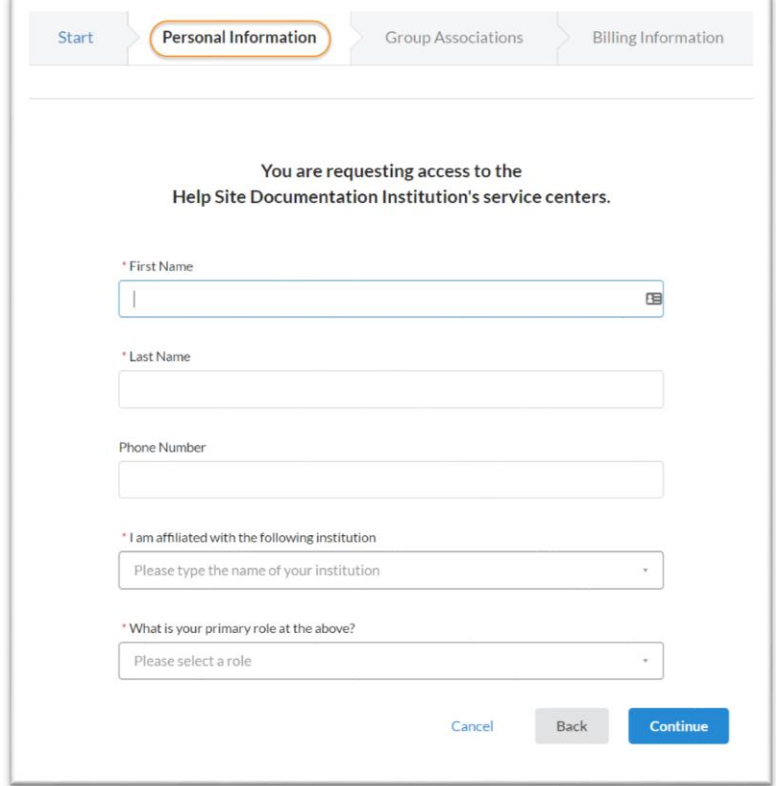

## Group Associations

The third step prompts you to indicate the Lab you are associated with. You may enter the PI name or financial approver and the system will search for a group meeting that information. If there is no existing Lab/Group yet, you can use "Create New Group" to create a new Lab/Group.

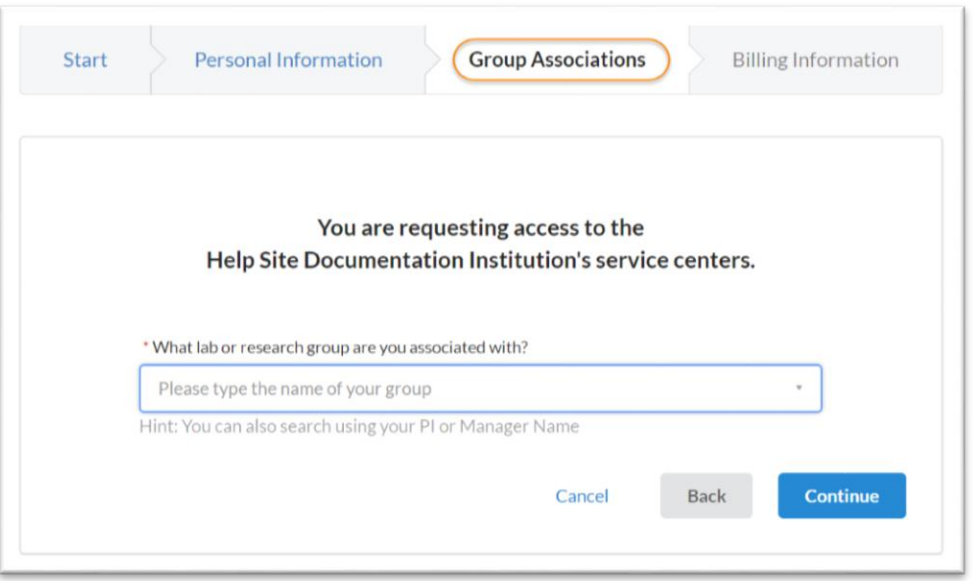

## Billing Information

The fourth step may not be required for the institution you are registering with, in which case you would have been prompted to complete the process after the "Group Associations" step. However, if Billing Information is required, you will be prompted to enter the full address of your institution.

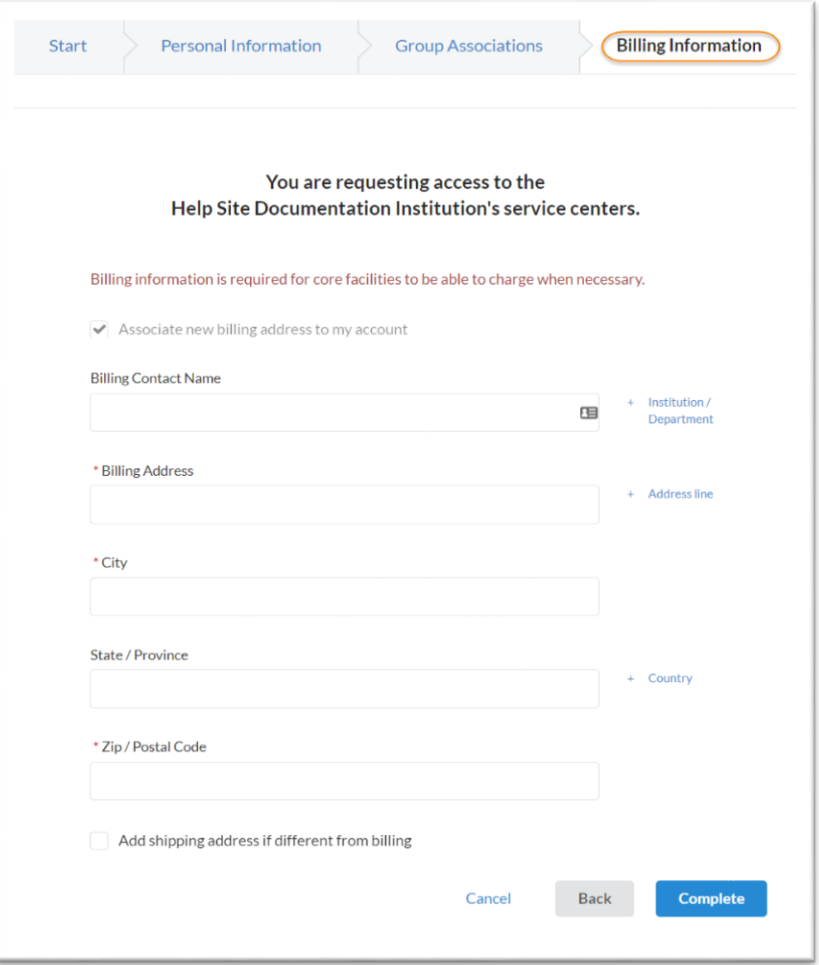

After the final step, your registration can be completed. If your registration meets the following conditions, it will be completed momentarily, you will receive a confirmation e-mail and the PI and Lab/Group managers will be notified:

- The institution you are registering with already exists in iLab
- The registration e-mail address matches a known institutional domain
- The Lab/Group you are registering with already exists in iLab

If these conditions are not met, your registration will be manually reviewed and account creation (or rejection) may take up to 24 hours.

For help, contact [research@mcw.edu.](mailto:research@mcw.edu)